# **Classes 1. Introduction to working in Matlab**

## **1. Introduction to working in Matlab**

Matlab is a high-level language and an interactive environment for numerical computation, visualization and programming<sup>1</sup>.

The best way to learn to work with Matlab is "learning by doing"<sup>2</sup>. The following examples are intended to show Matlab's capabilities, but also encourage the reader to self-test the examples presented.

In this introduction, we will learn how to work with the Matlab environment.

On the website dedicated to Matlab: http://www.mathworks.com/products/matlab/ there are tutorials, video tutorials, code examples, and videos from the Matlab.

# **2. User's Guide**

The environment itself provides a workbook. After the help command, a thematic list is displayed, which we can refer to for details on the selected topic, for example, when you enter the demo command the Matlab sample manual page is displayed. Depending on the installation, there are available video materials available for Matlab.

The help command can be used interchangeably with doc. To view information on the selected function, just put the help word before it, for example:

```
>> help max 
max - Largest elements in array
This MATLAB function returns the largest element along different dimensions an array
C = max(A)C = max(A, [], dim)
[C,I] = max(...)C = max(A, B)
```
...

Quick access to the function of book is also possible. After selecting the fx badge in the bottom left of the console:

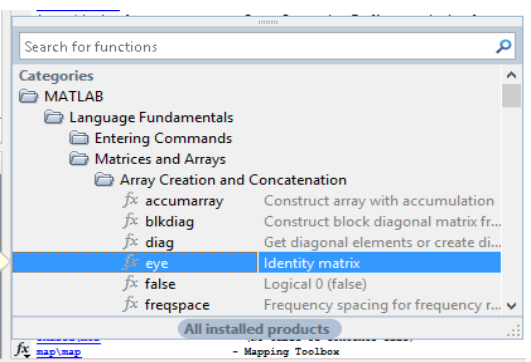

Fig.1 Quick access to the manual

1 http://www.mathworks.com/products/matlab/

 $^2$ David Houcque "INTRODUCTION TO MATLAB FOR ENGINEERING STUDENTS", Northwestern University, (version 1.2, August 2005), link:

https://www.mccormick.northwestern.edu/documents/students/undergraduate/introduction-to-matlab.pdf

The fundamental functions in Matlab include:

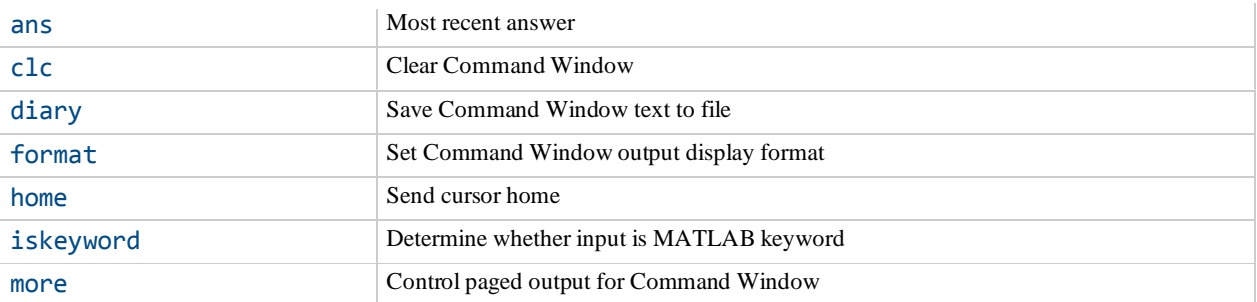

#### **3. Data types**

Among data types, we can distinguish fixed values, and scalar, vector, and matrix variables. Fixed values are shown in the table below:

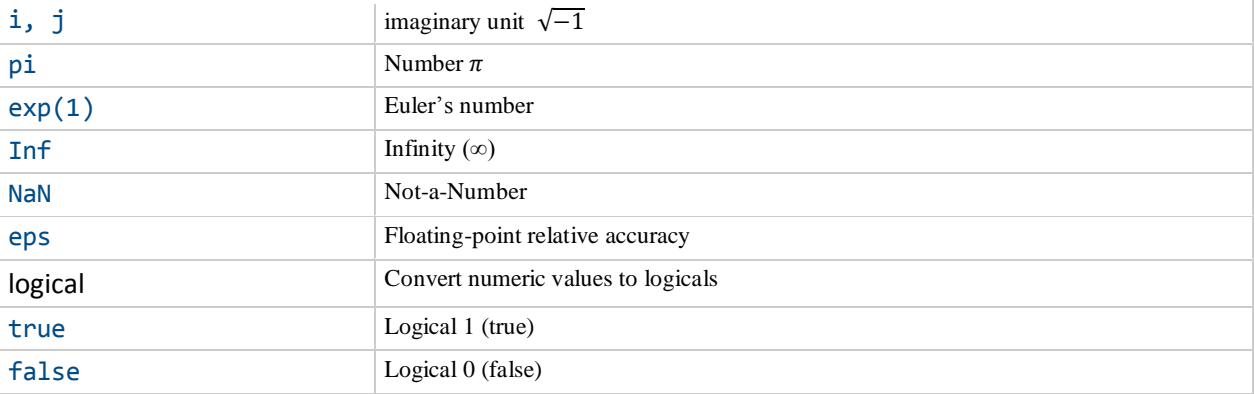

Scalar expressions are real or complex values:

```
>> a=3.1415 
a =3.1415 
\rightarrow b=1-ib =1.0000 - 1.0000i
```
The variables defined in this way can also be treated as primitive rows with one-piece components. Lists are sequences of ordered elements whose elements are identified by indexes. Lists can be created in different ways:

```
>> A = [1 1 2 3 5] 
A =1 1 2 3 5 
\Rightarrow B=1:0.5:4
B = 1.0000 1.5000 2.0000 2.5000 3.0000 3.5000 4.0000
>> C=[-i; 1; i] 
C =0.0000 - 1.0000i
```

```
1.0000 + 0.0000i 
0.0000 + 1.0000i
```
We can create matrices:

```
>> D=[1 2 3;2 2 3;3 3 3] 
D =1 2 3 
2 2 3 
3 3 3 
\gg D(1,3)
ans =3
```
where in the last command we display the array element from row 1 and column 3. This way you can refer to the individual elements of the matrix, and in particular the rows.

#### **4. Basic operations in Matlab**

The basic operations are shown in the table

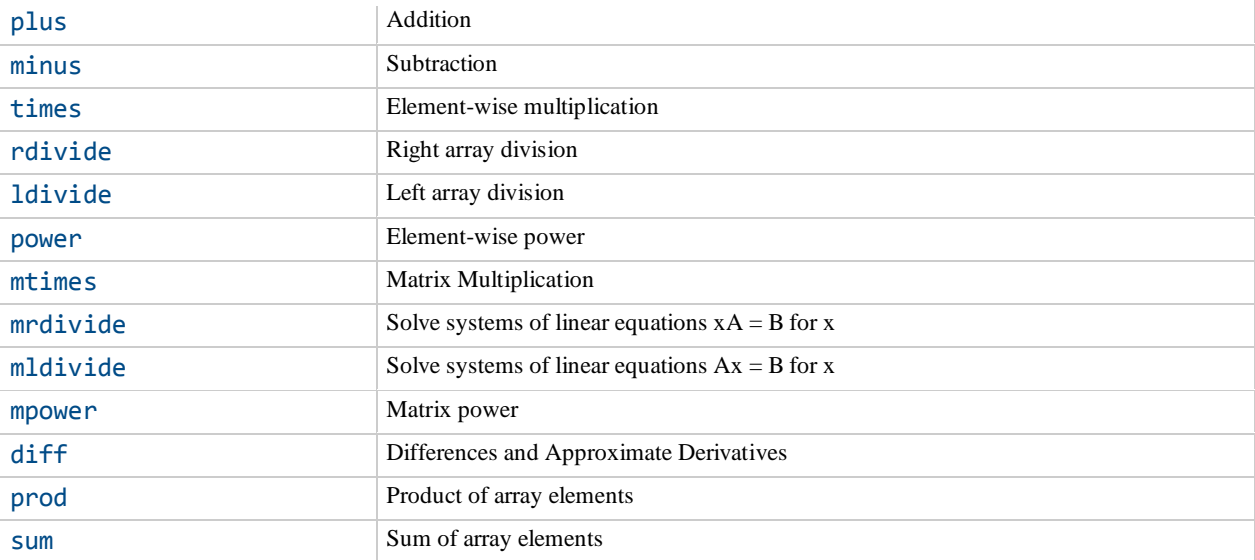

The Matlab console can be used as a calculator for various mathematical calculations, e.g. to calculate the number of hours a week is:

>> (3+3+2+2)+(1+1) ans  $=$ 12

or to calculate the probability of passing a single-choice test of 10 questions with 3 responses per 100%:

 $\gg (1/3)^{10}$ ans  $=$ 1.6935e-05

In addition to the operators described above, functional operators are also available, for example:

```
\gg eq(2,2)
ans =1
which is equivalent to the operator == or logical functions for true or false of p:
```

```
>> not(and(p,not(p))) 
ans =1
```
Table operators are mainly used for rows and arrays. With these operators it becomes possible to multiply corresponding indexes of matrix elements:

```
\rightarrow A=[1 -1; 8 0]
A =1 -1
8 0
>> B=[2 4; 0.25 1] 
B =2.0000 4.0000 
0.2500 1.0000 
>> A.*B 
ans =2 - 42 0
```
A comprehensive description of other operators can be found in the Matlab manual.

### **5. Selected functions**

The set of selected mathematical functions is given in the table:

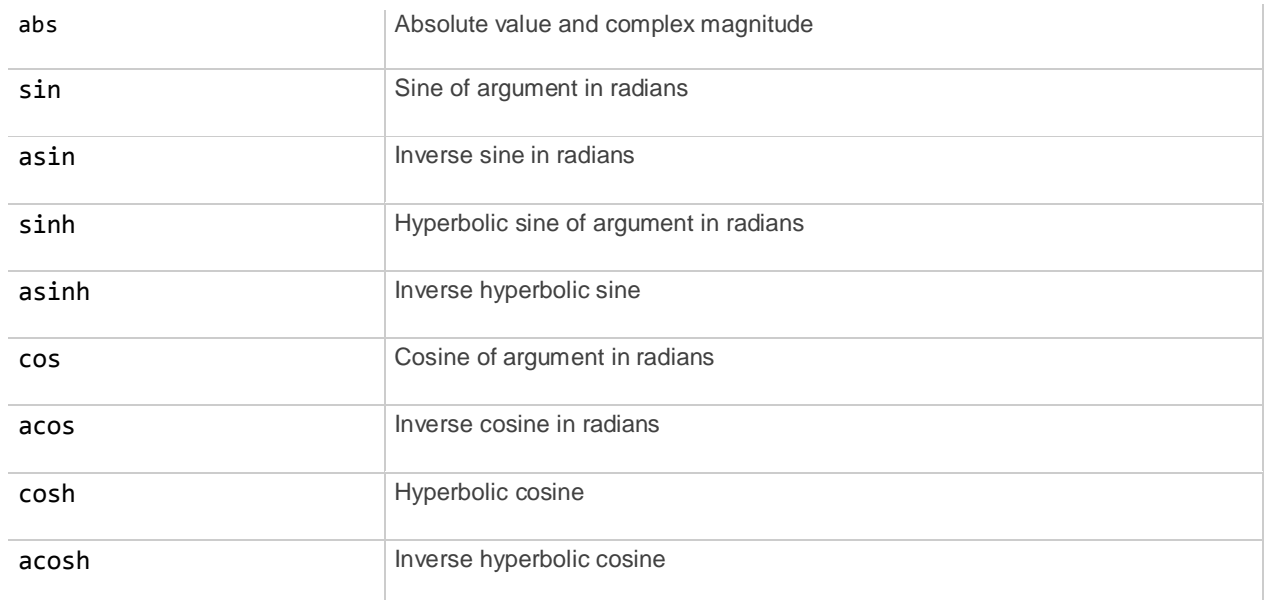

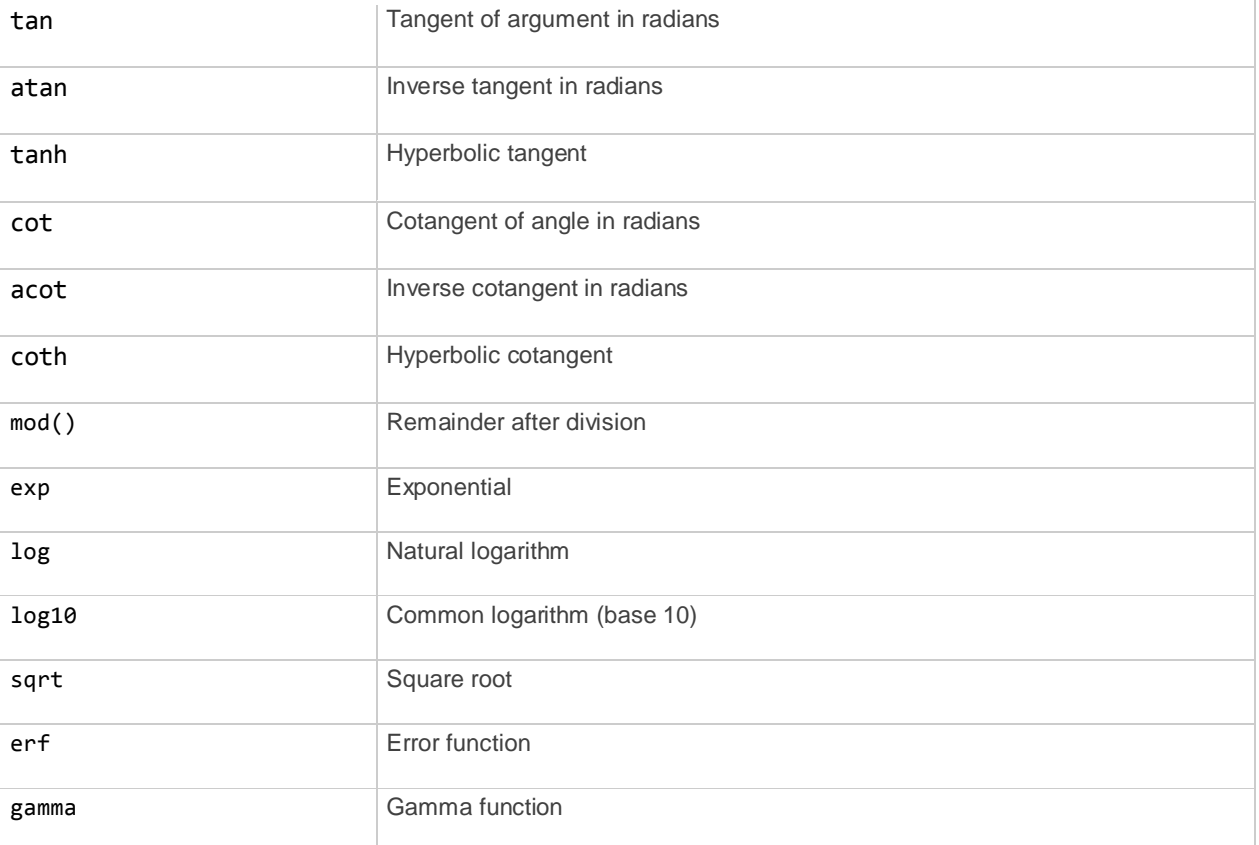

To determine the value of the function simply call the command function by adding the argument in parentheses:

```
>> abs(-105) 
ans =105
\gg asin(0.5)
ans =0.5236
>> log(1) 
ans =0
\gg exp(0)
ans =1
>> mod(17,4) 
ans =1
```
#### **6. Exercises**

Exercise 6.1. Display the diary command in the console. Then turn on saving the working history in Matlab to the file name\_surname.

Exercise 6.2. Display a list of all words from the Matlab syntax.

Exercise 6.3. Assign a variable  $\alpha$  complex number (-1,  $\pi$ ).

Exercise 6.4. Create list from the first 9 members of a Fibonacci sequence and designate row of squares of these members.

Exercise 6.5. Use Matlab to determine for what Boolean values  $p$  and  $q$  expressions:

a)  $\sim p \lor q \equiv \sim (p \land \sim q);$ b)  $\sim pVp$ ;

c) 
$$
(p \rightarrow q) \land p
$$

are true.

Exercise 6.6. Calculate the value of the expression:

- a)  $2 \sin \frac{a+b}{2} \cos \frac{a-b}{2}$  $\frac{-b}{2}$  dla  $a = b = \pi$ ;
- b)  $\sin^2 a + \cos^2 a$  dla  $a = 0.00001$ ;
- c)  $\ln ctg$  a dla  $a = \pi/4$ .